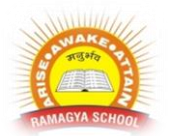

## **RAMAGYA SCHOOL, NOIDA** VIII /CYBER/2018-19 OLYMPIAD PRACTICE WORKSHEET

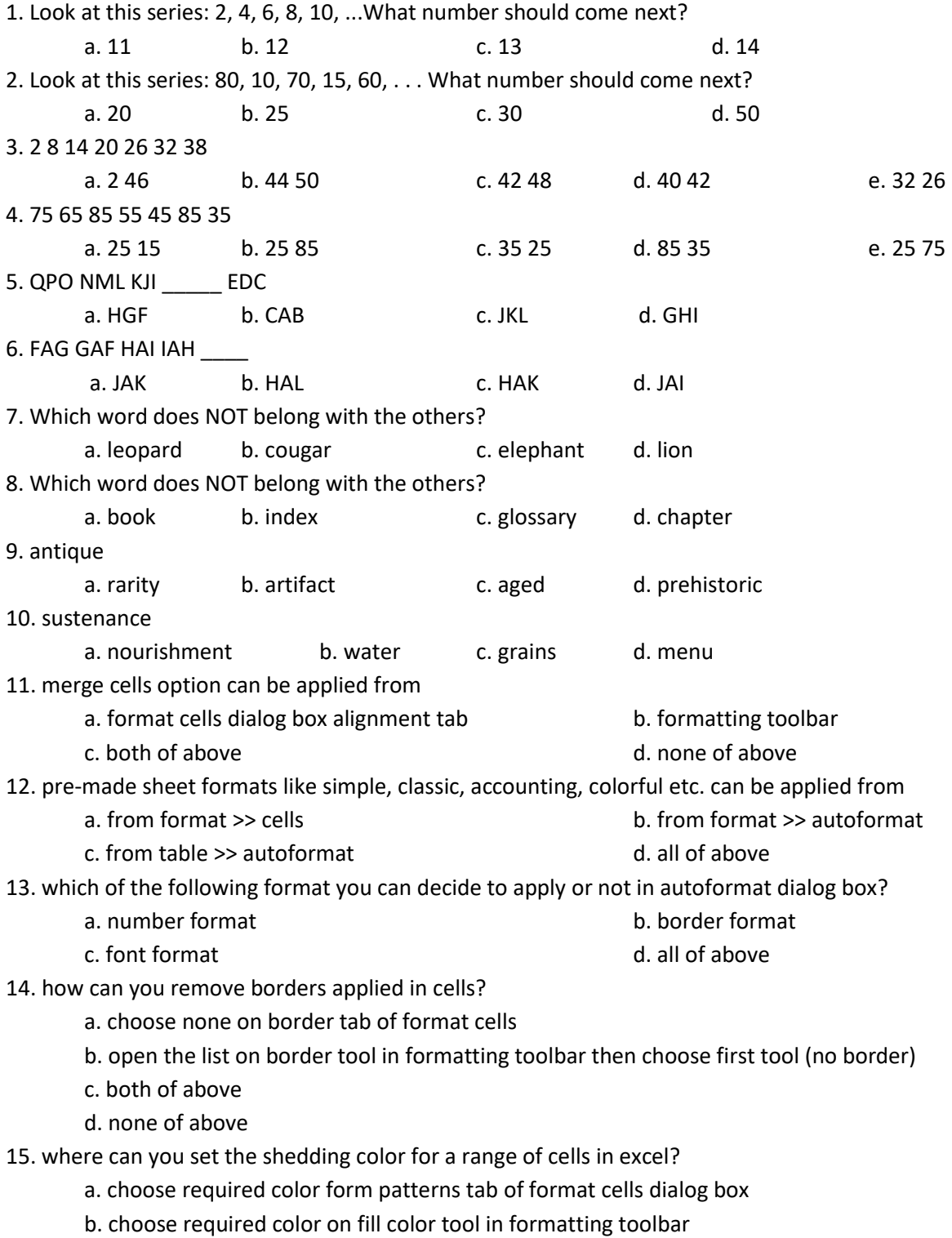

c. choose required color on fill color tool in drawing toolbar

- d. all of above
- 16. You can set page border in excel from
	- a. from border tab in format cells dialog box
	- b. from border tool in formatting toolbar
	- c. from line style tool in drawing toolbar
	- d. you can not set page border in excel
- 17. When all the numbers between 0 and 100 in a range should be displayed in red color, apply
	- a. use =if() function to format the required numbers red
	- b. apply conditional formatting command on format menu
	- c. select the cells that contain number between 0 and 100 then click red color on text color tool
	- d. all of above
- 18. You can check the conditions against when applying conditional formatting
	- a. cell value
	- b. formula
	- c. both of above
	- d. none of above
- 19. Which of the following is not true regarding conditional formatting?
	- a. you can add more than one condition to check
	- b. you can set condition to look for bold and apply italics on them.
	- c. you can apply font, border and pattern formats that meets the specified conditions
	- d. you can delete any condition from conditional formatting dialog box if it is not required
- 20. Which of the following is invalid statement?
	- a. sheet tabs can be colored
	- b. some picture can be applied as a background of a sheet
	- c. you can set the column width automatically fit the amount of text
	- d. the width of a row and be specified manually or fit automatically